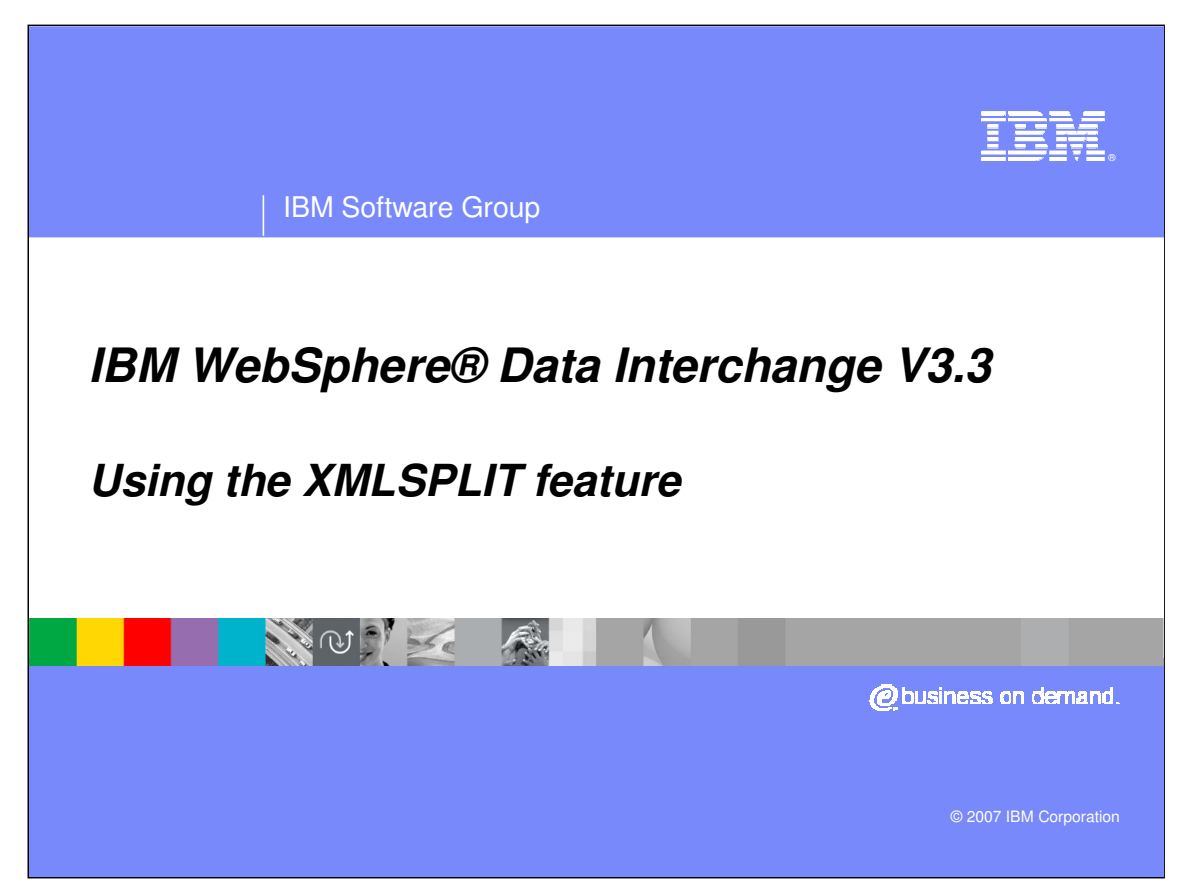

This presentation will describe the XMLSPLIT feature.

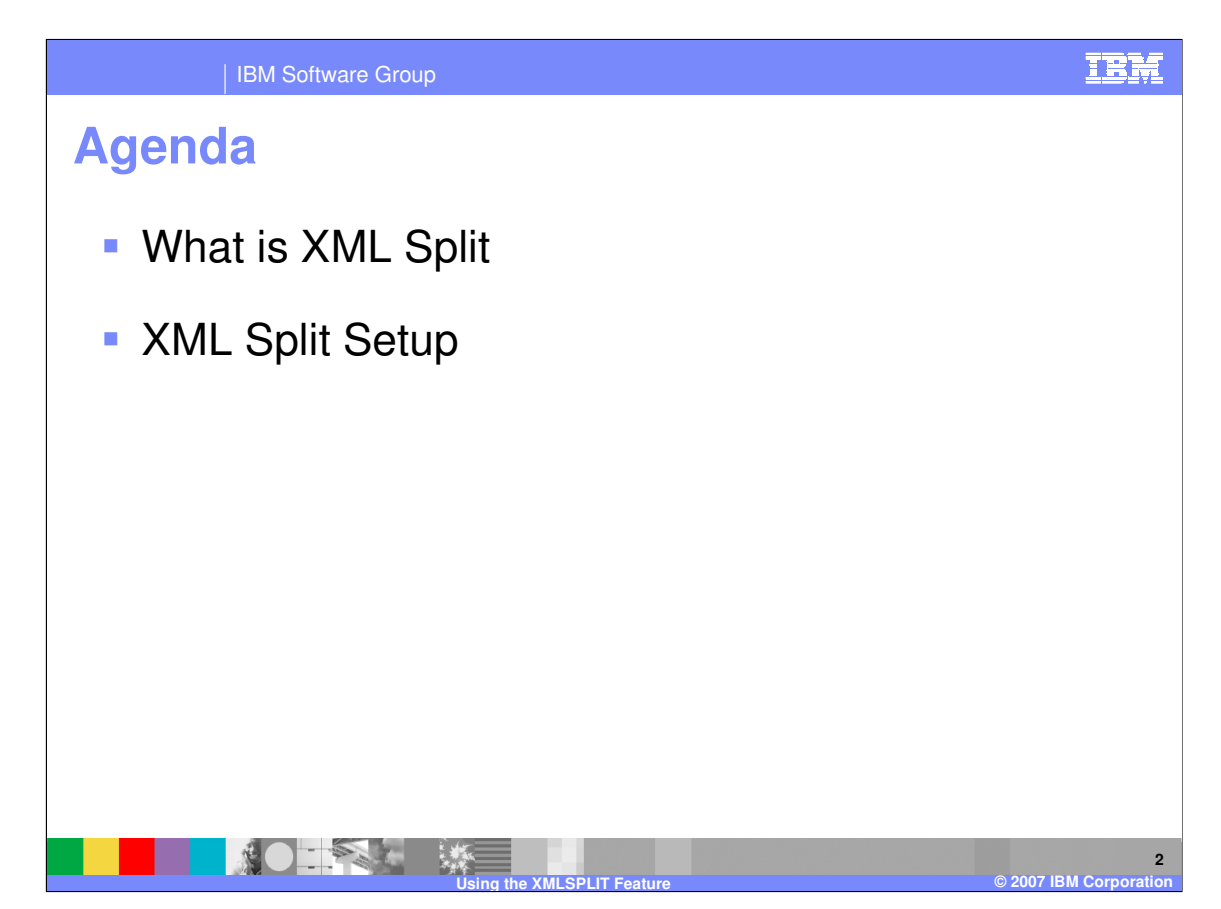

The presentation will describe the XML Split feature and setup.

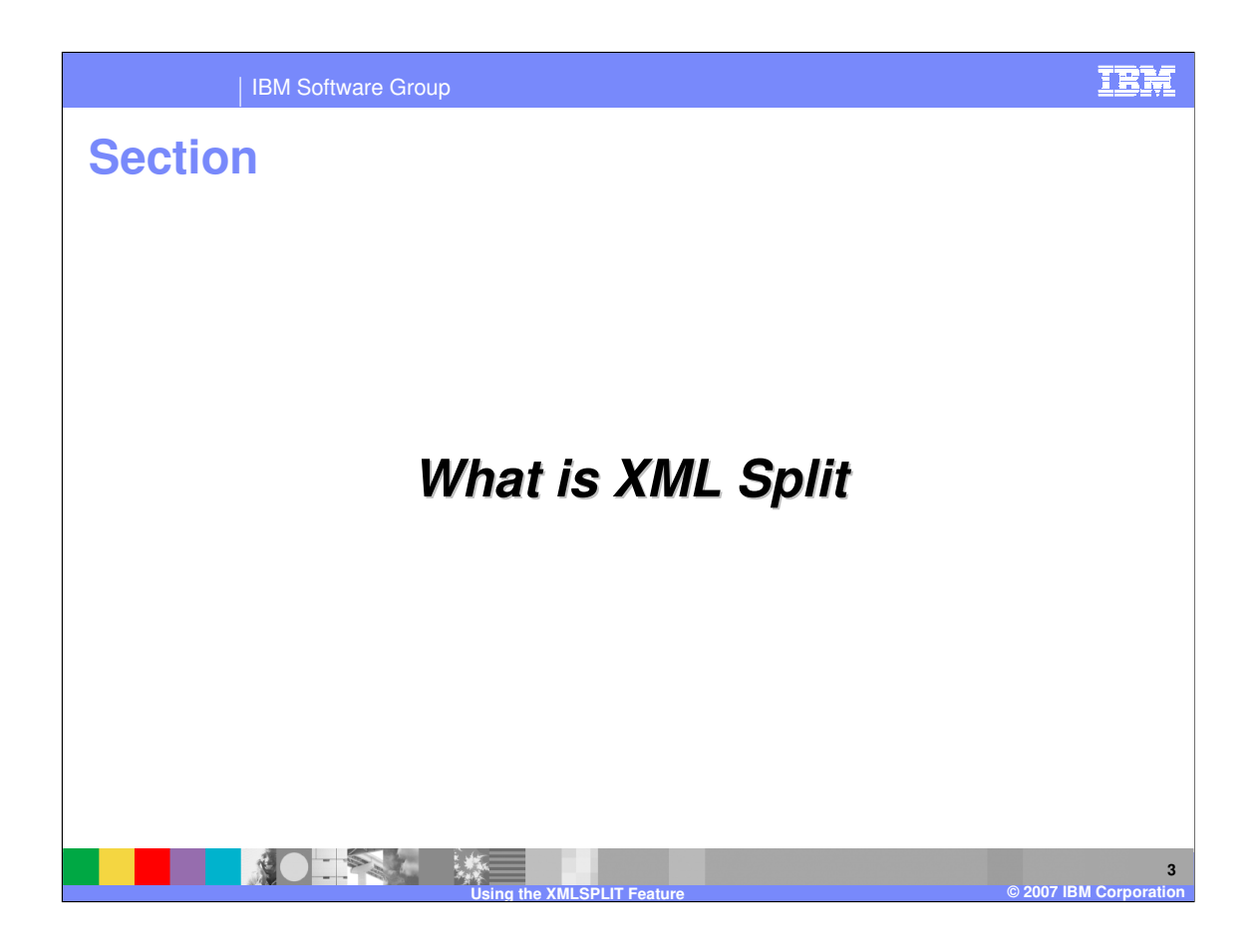

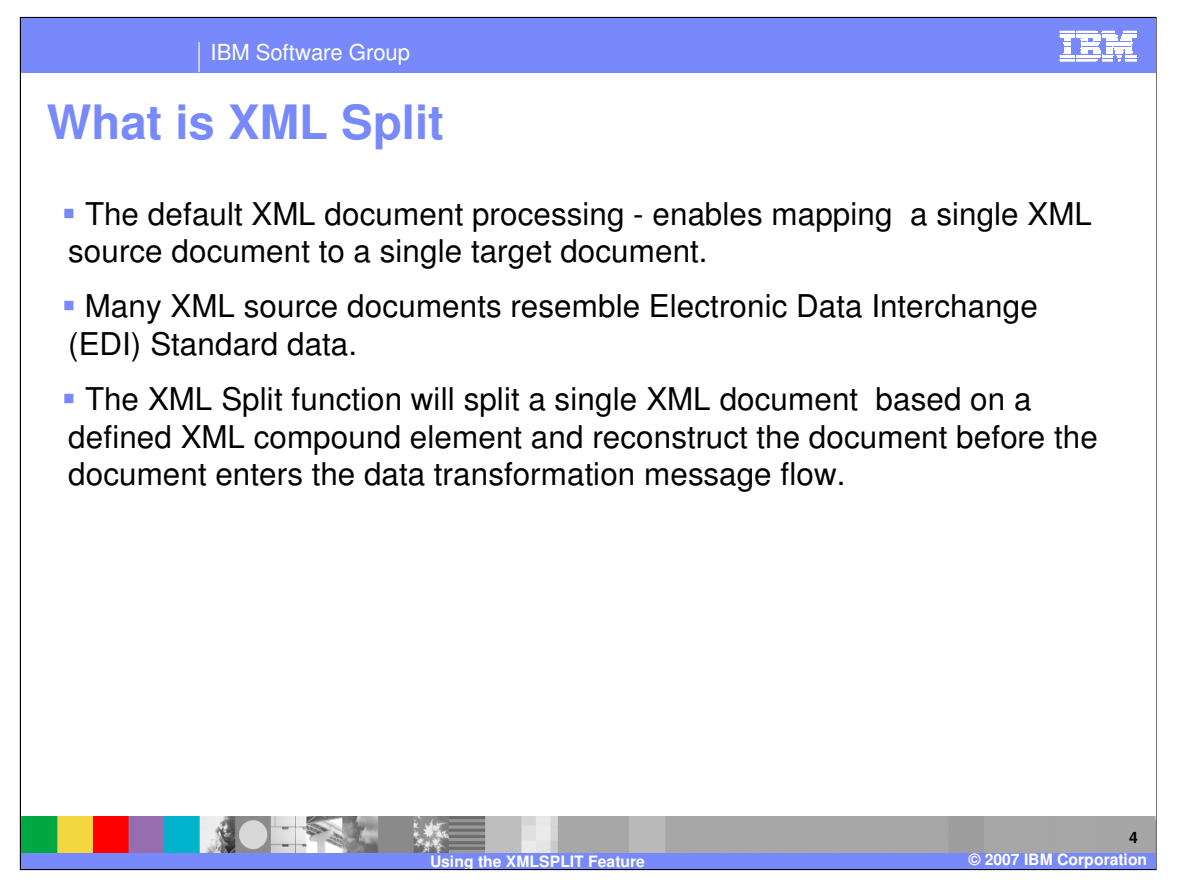

The default XML document processing using the data transformation process enables mapping of a single XML document to a single target document. Many XML source documents resemble Electronic Data Interchange (EDI) Standard data. A single XML document contains header type information, multiple messages, and trailer type information. It is desirable for example to map the XML source document to multiple EDI target documents. To achieve this, a double transformation process is needed to transform the XML document to an intermediate document, for example data format, with a second transformation process to map the intermediate document to the EDI document.

The XML Split function will split a single XML document based on a defined XML compound element and reconstruct the document before the document enters the data transformation message flow.

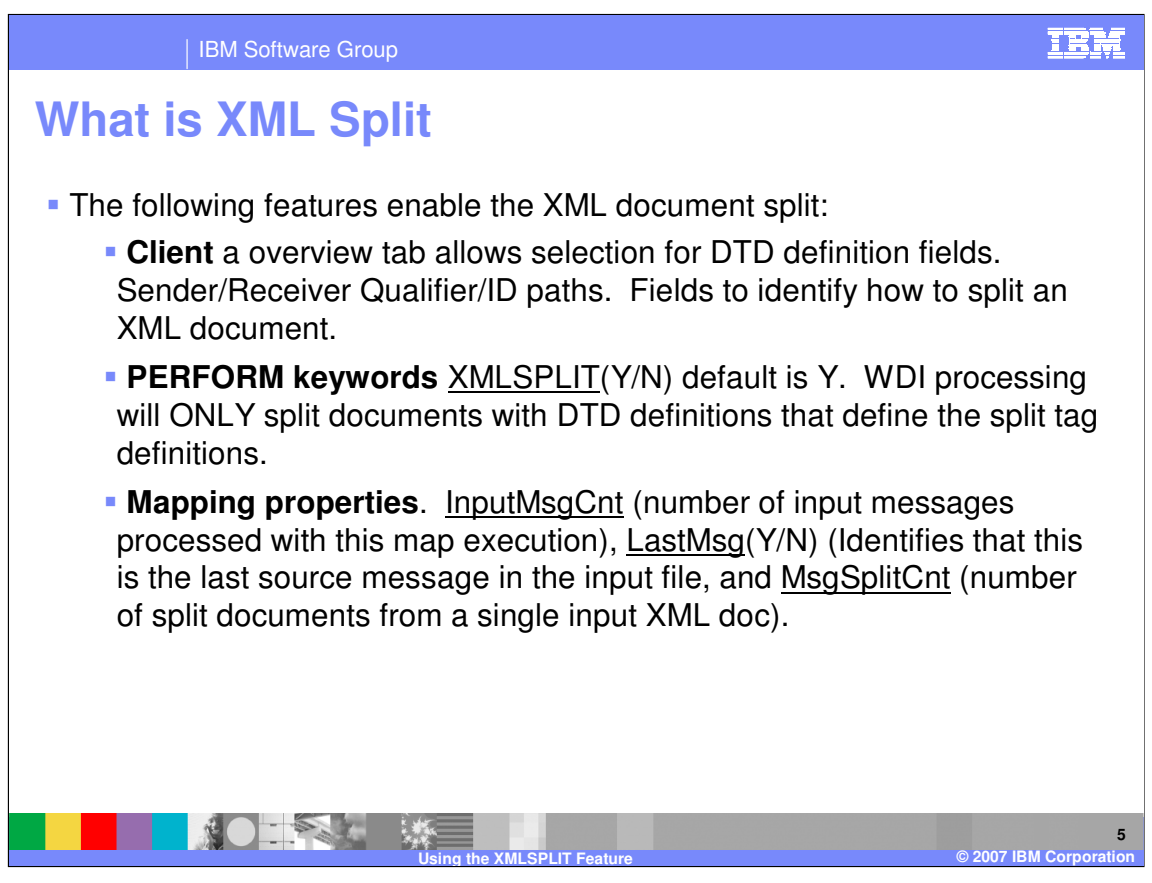

In the WebSphere Data Interchange (WDI) Client XML functional area you can define trading partner information and identify how to split an XML document. With the XML editor, the Overview tab allows selection for DTD definition fields for example Sender/Receiver Qualifier/ID paths and the compound elements to identify the header, detail, and trailer to perform the split. There are PERFORM keywords that control if the XML document should be split.

WDI processing will ONLY split documents with DTD definitions that define the split tag definitions. There are 3 mapping properties that can be used during processing. InputMsgCnt is the number of messages processed. LastMsg will identify the last source input message. And MsgSplit identifies the number of split documents.

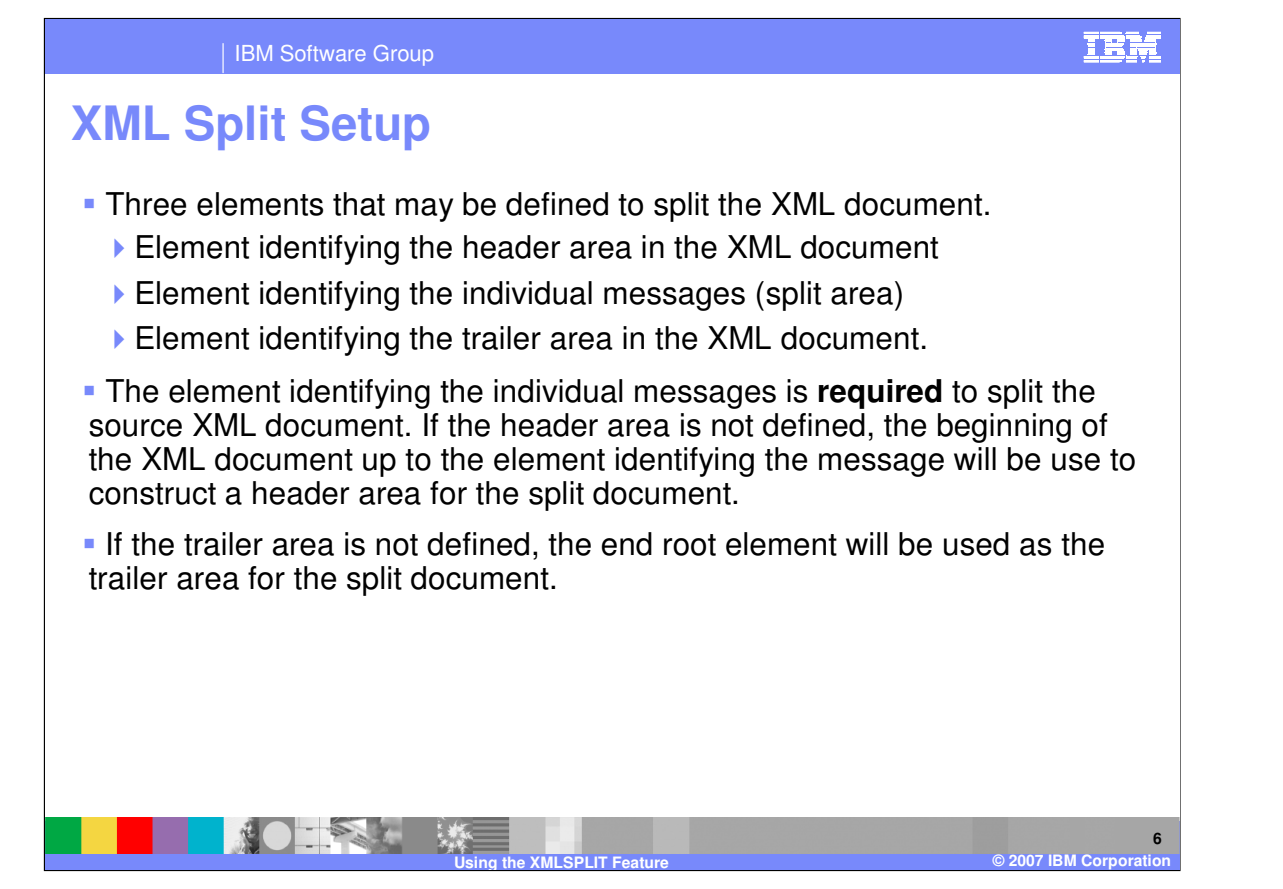

There are three elements that may be defined to split the XML document. Element identifying the header area in the XML document, element identifying the individual messages (split area), and element identifying the trailer area in the XML document. The Trailer area identification may be a terminating element (end tag).

These definitions are used to split and reconstruct the XML documents before they are placed in the data transformation message flow.

The element identifying the individual messages is required to split the source XML document. If the element identification is not defined, the source XML document will not be split.

If the header area is not defined, the beginning of the XML document up to the element identifying the message will be use to construct a header area for the split document.

If the trailer area is not defined, the end root element will be used as the trailer area for the split document. If the trailer area is defined and is actually a terminating element in the XML source input, to define this using WDI Client is to right click the compound element (that begins the trailer element), define the element as the trailer element, using the check the box on the general tab "Element Terminator Indicates Start of Trailer Section".

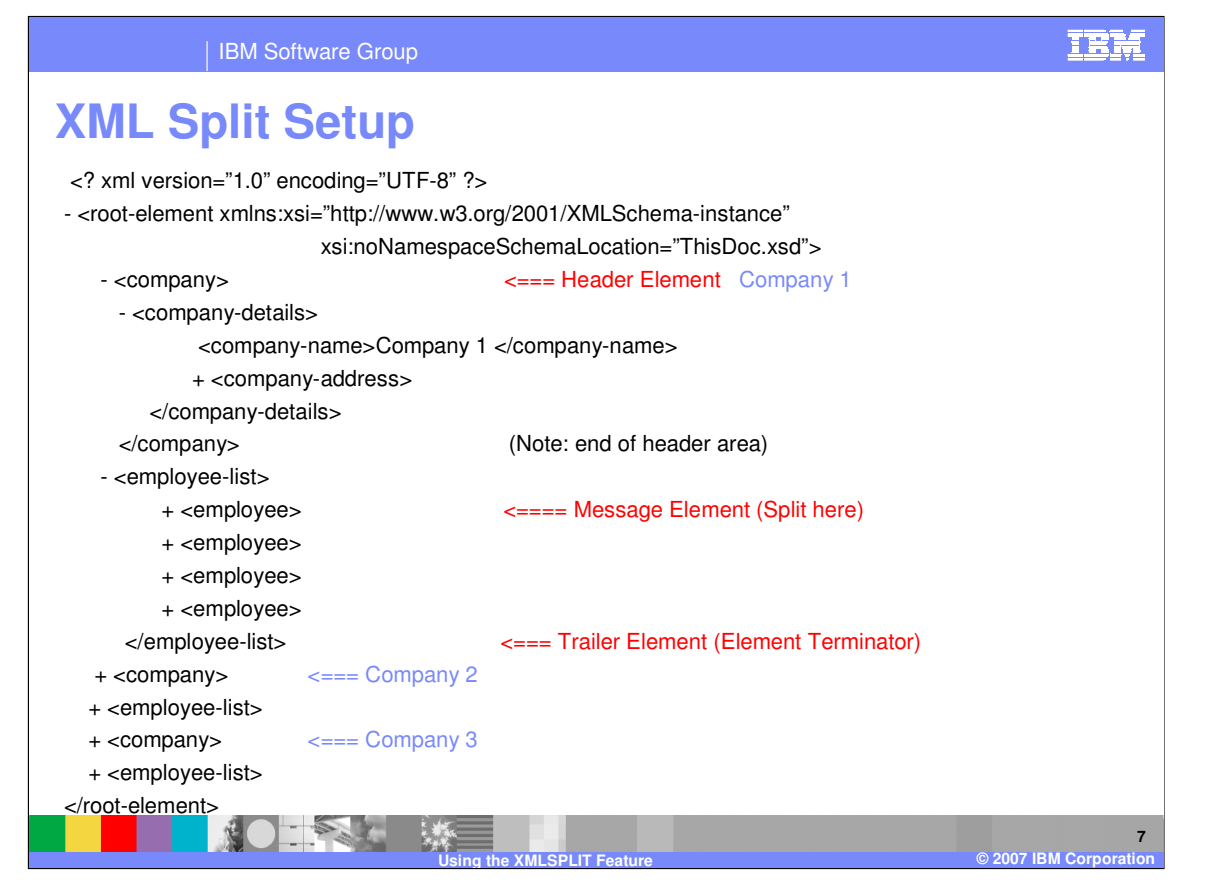

The sample XML document below contains information about three companies. The company compound element is repeated 3 times and the first company is expanded. The expanded elements (those proceeded by a dash) show the first company element contains information about the company (company-details) and information about four employees of the company within employee-list. If each employee element needs to be translated into its own document, then the "employee" element would be listed as the Message Element on the General tab page of the DTD/Schema Editor. The Header Element would be the "company" element. The Trailer Element would be the " employee-list" element with the Element Terminator Indicates Start of Trailer Section check box set.

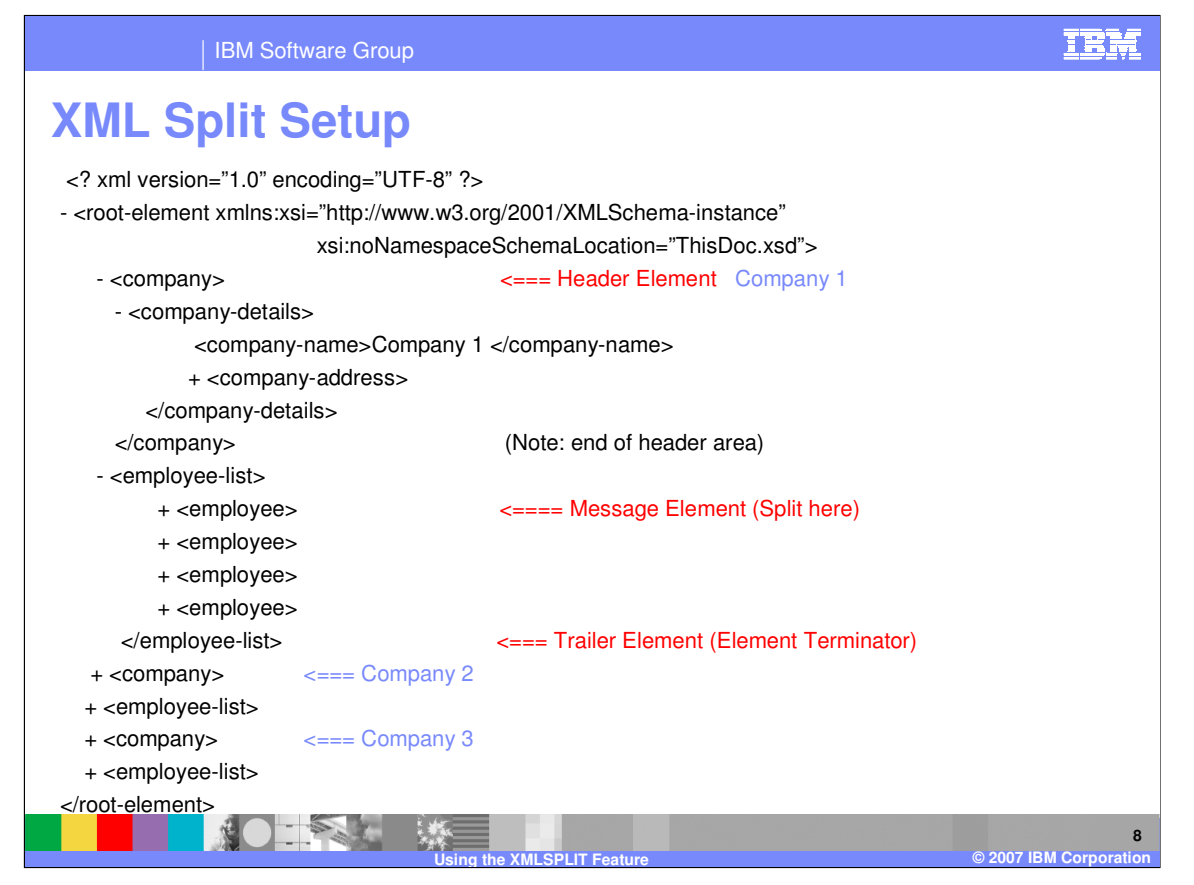

The WDI Logical Message Adapter will parse 1 XML document from the input and pass this to the WDI message flow. The Logical Message Adapter will also perform the splitting of the XML document.

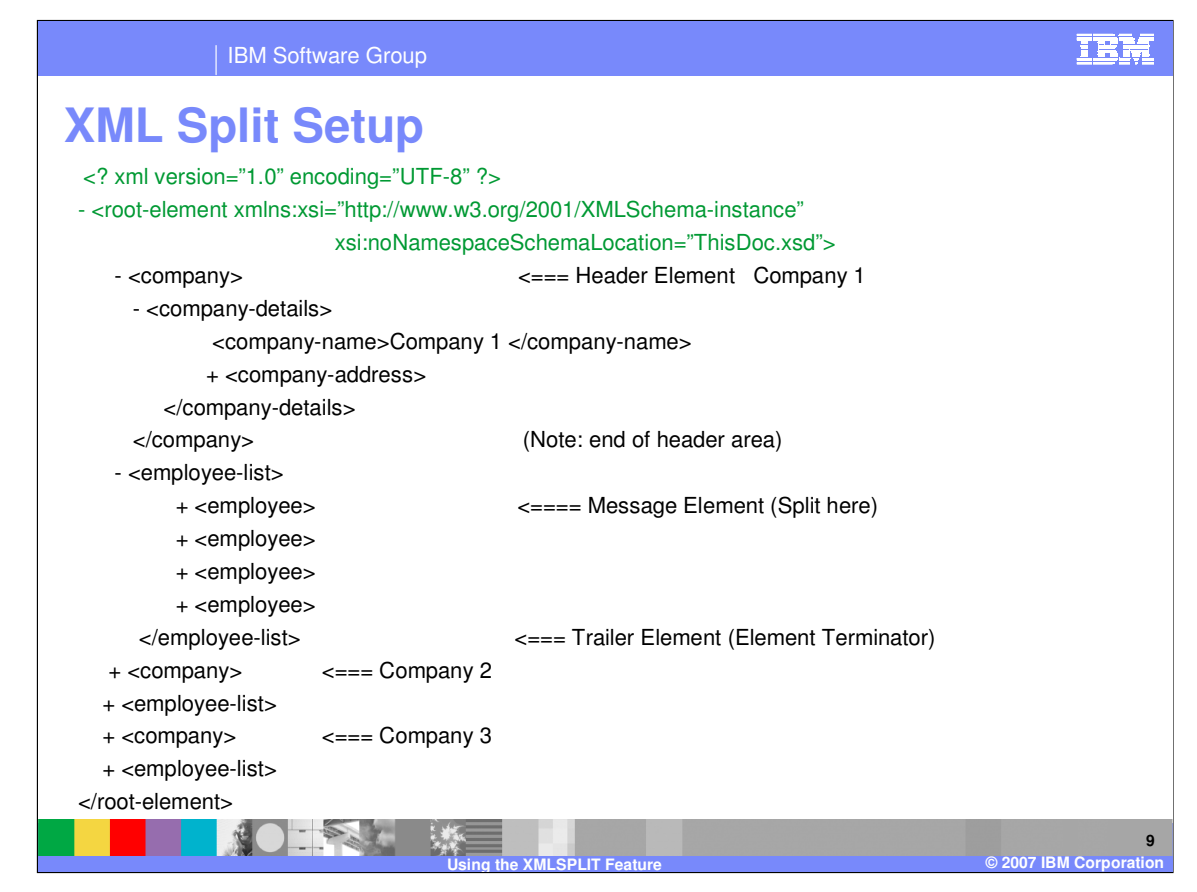

The ?xml down to the header area is included with each split.

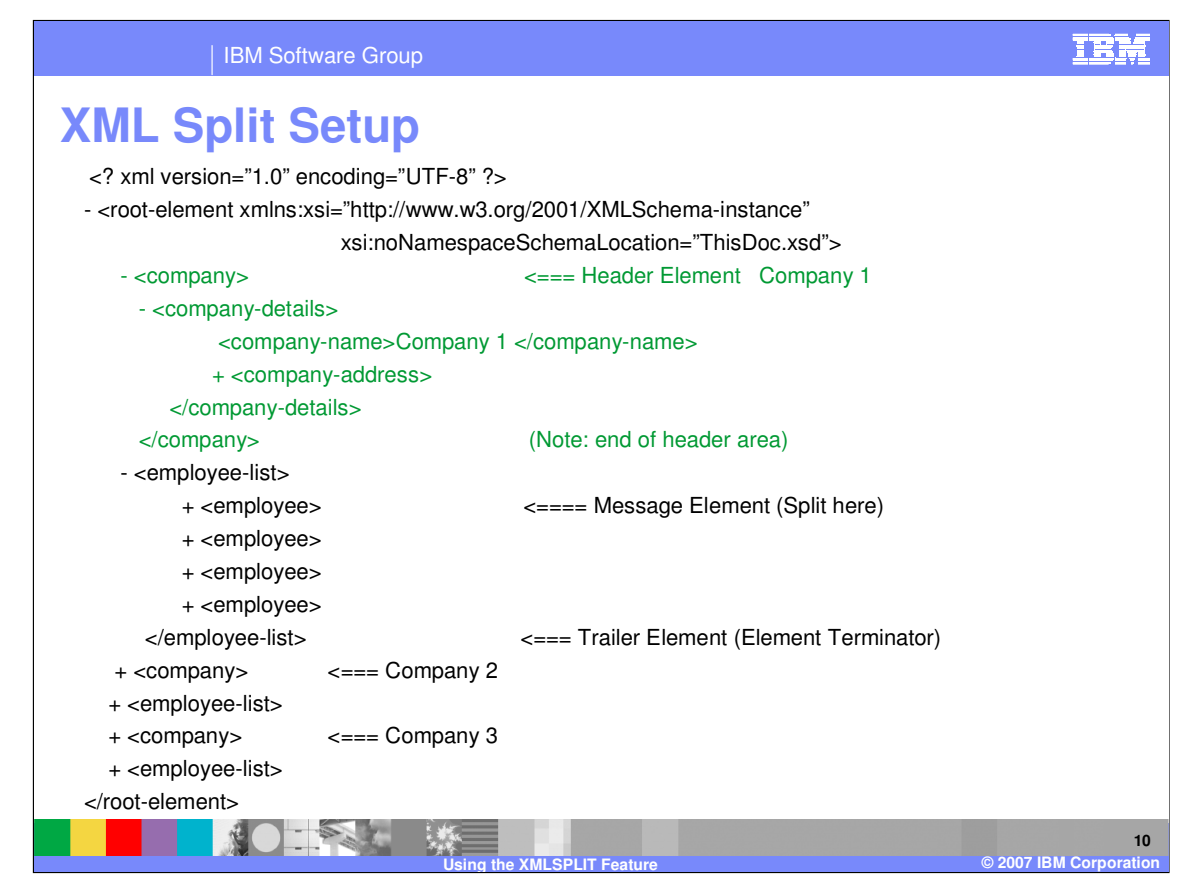

The data from the company start tag down to the company end tag is the first header area.

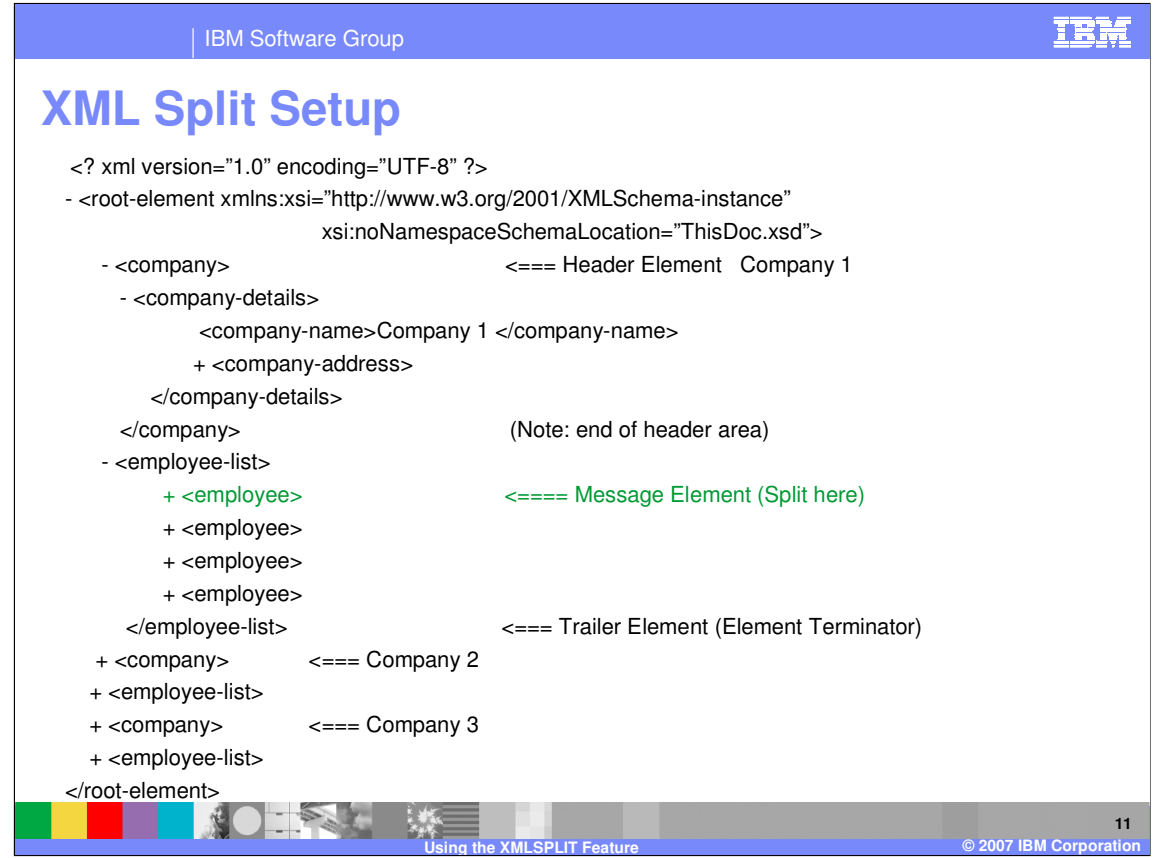

The detail area for the first split will contain the first employee within the employee-list.

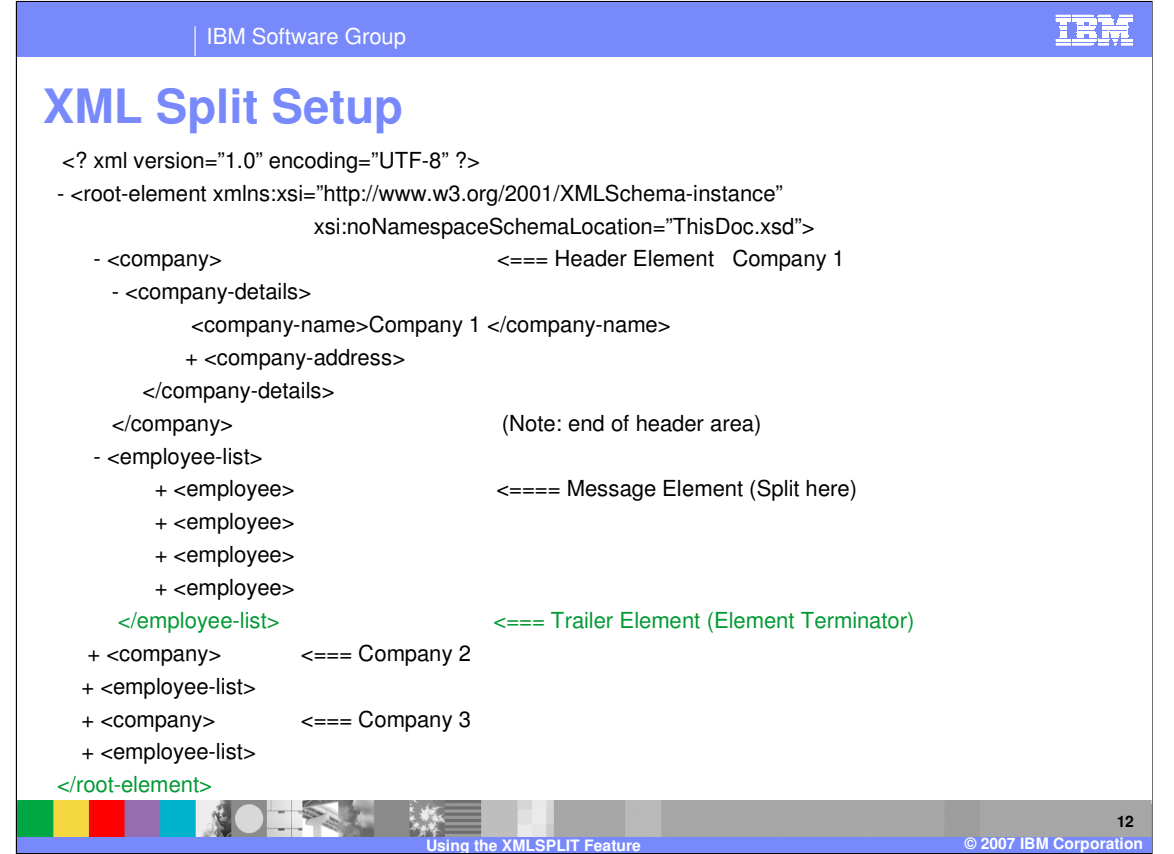

The trailer area is a terminating element for employee-list. The trailer area will be attached to the split document along with the end root element.

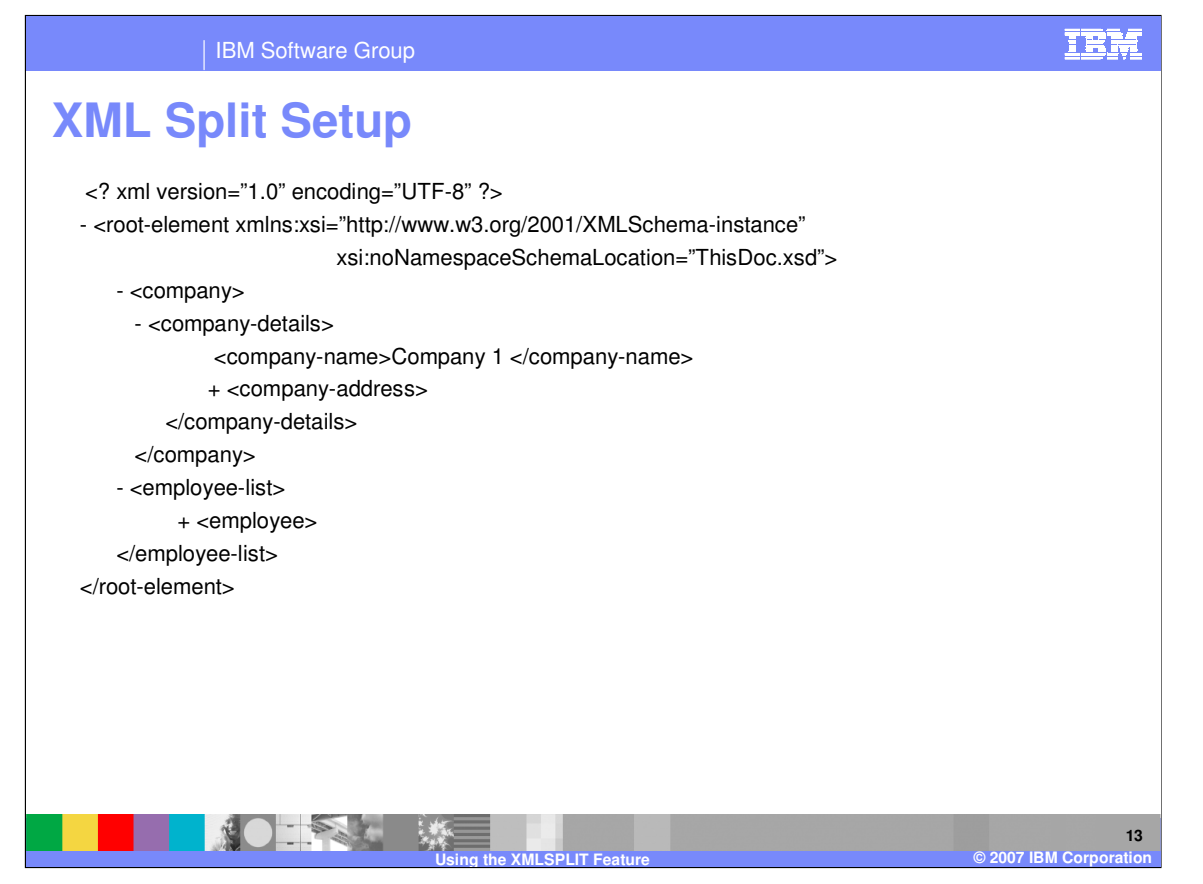

This is the resulting document from the first split. Since there are 4 employee elements and this is defined as the message element, there will be 4 splits or 4 XML documents constructed and passed to the WDI message flow. Each document will use the same company header area information for each employee.

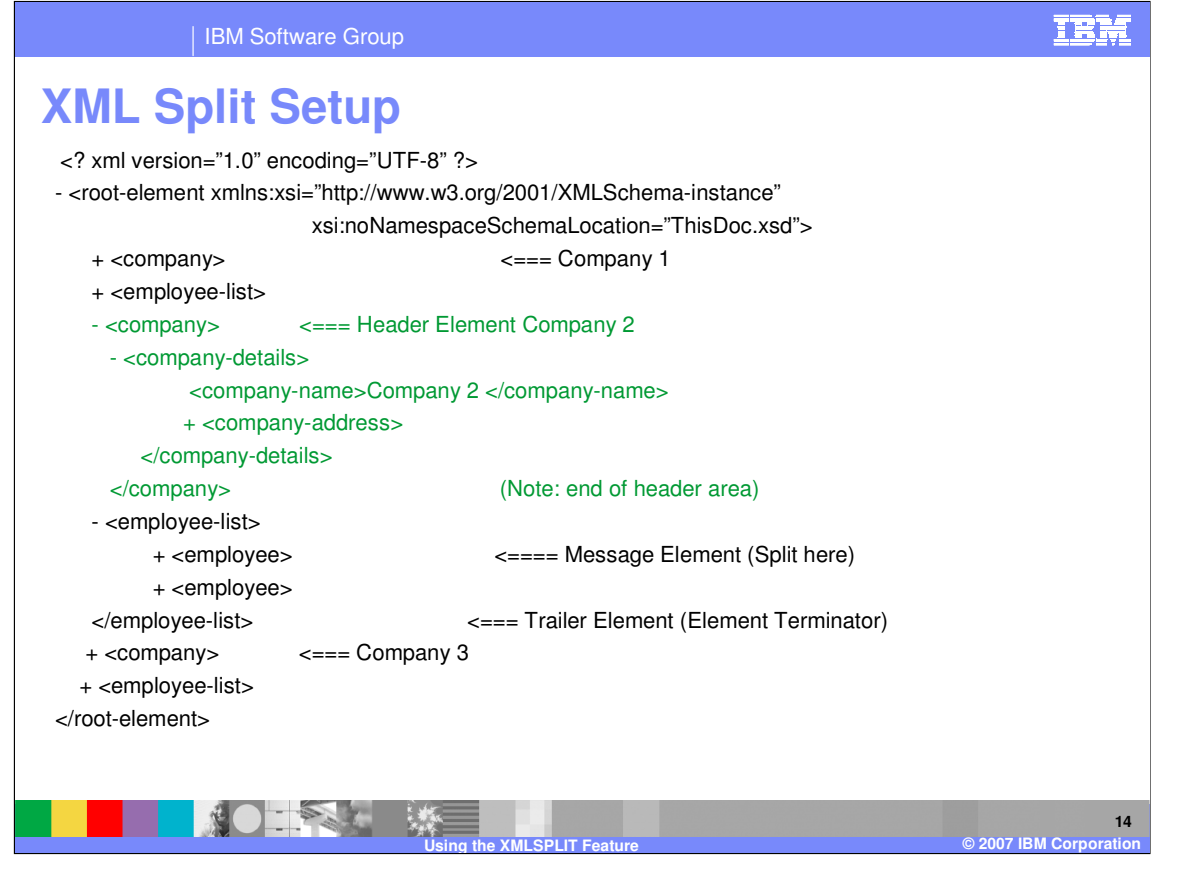

With the remaining company elements, the header area containing the company information will be constructed using the information from the each company element, which would be the second and third company elements and the splitting will continue based on the number of employee elements following each company.

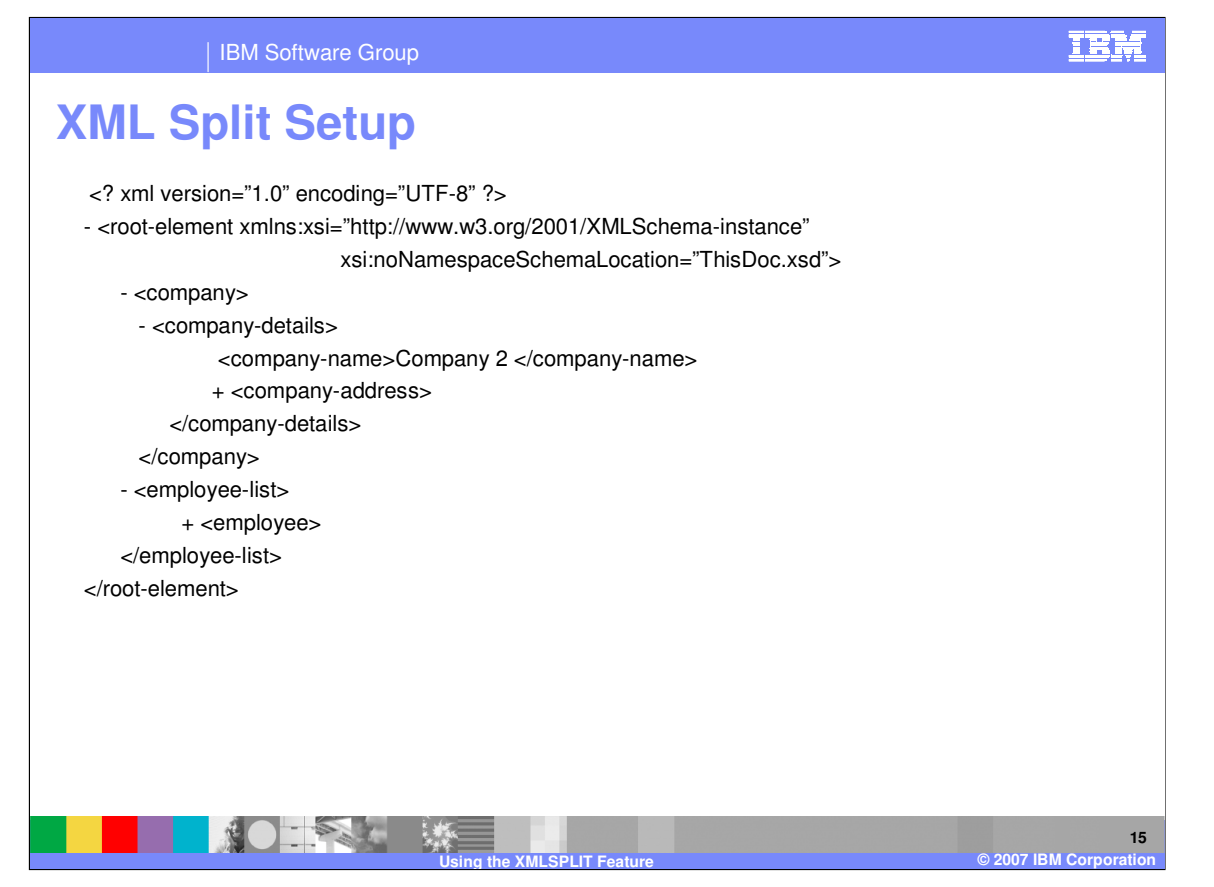

This is the resulting document from the split using the Company header information for company 2. Since there are 2 employee elements and this is defined as the message element, there will be 2 splits or 2 XML documents constructed and passed to the WDI message flow. Each document will use the same company header area information for each employee.

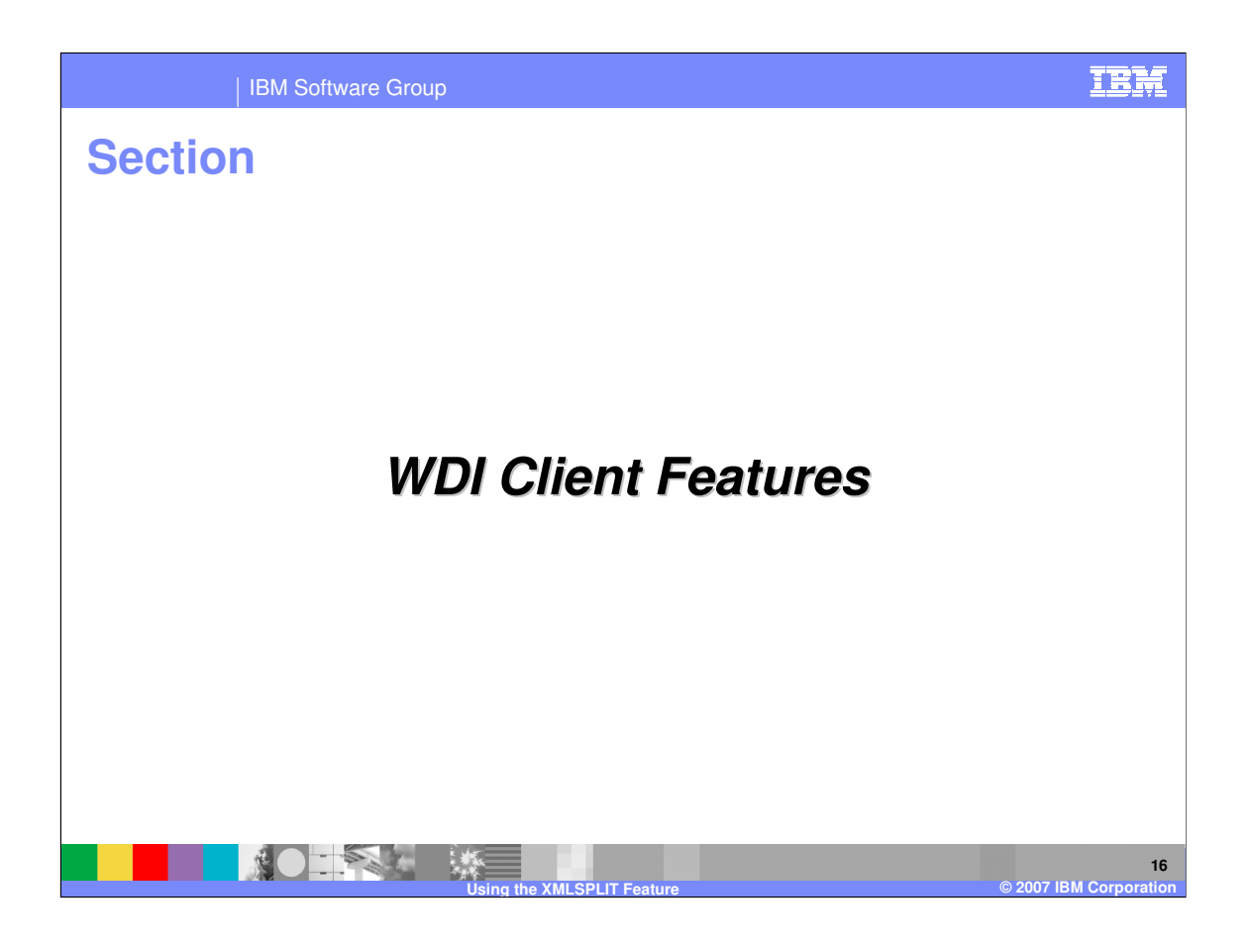

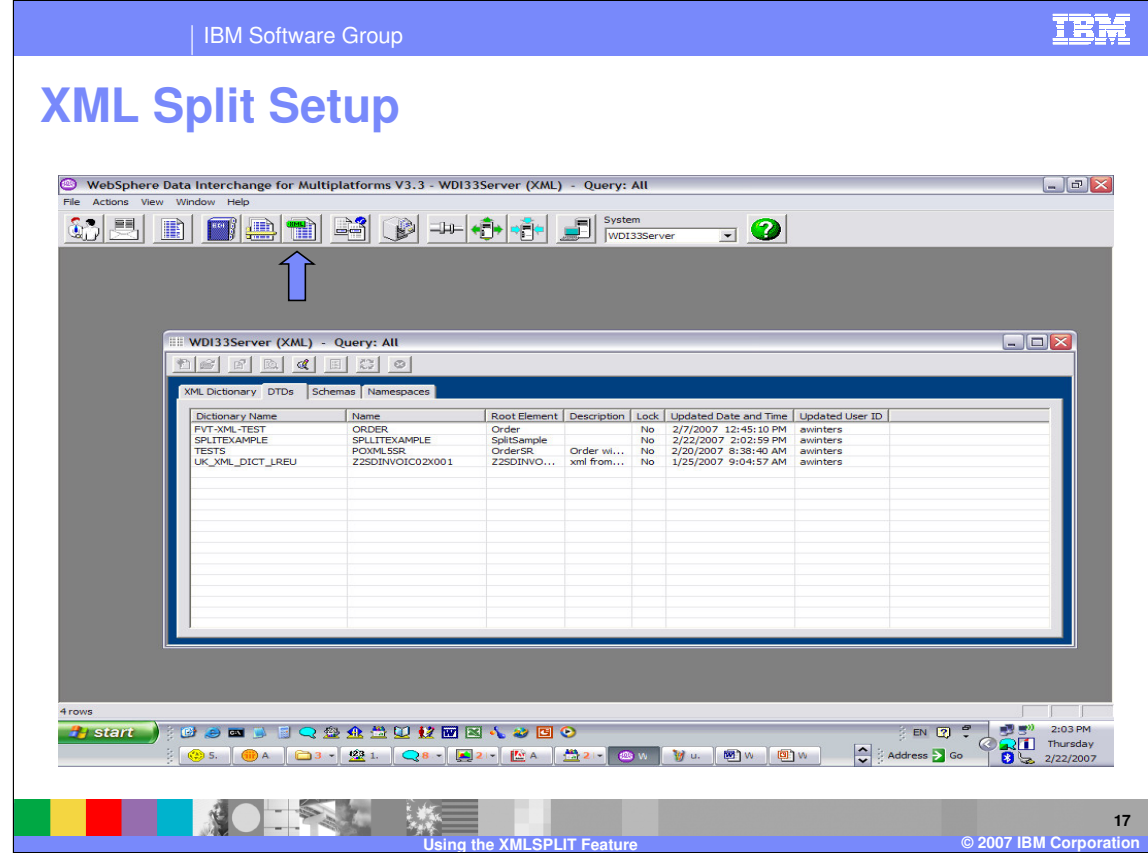

The XML Split setup is located in the XML functional area of WDI Client.

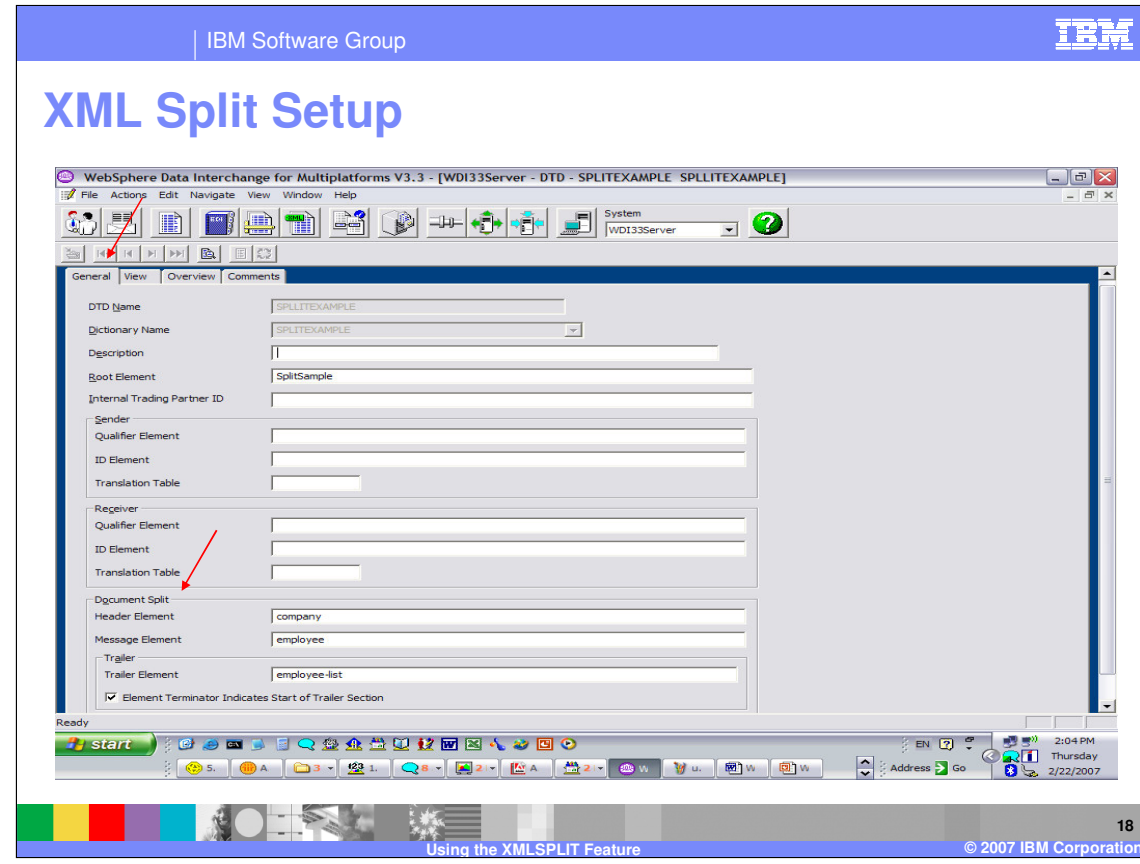

The XML Split setup is located under the Document Split section on the General Tab.

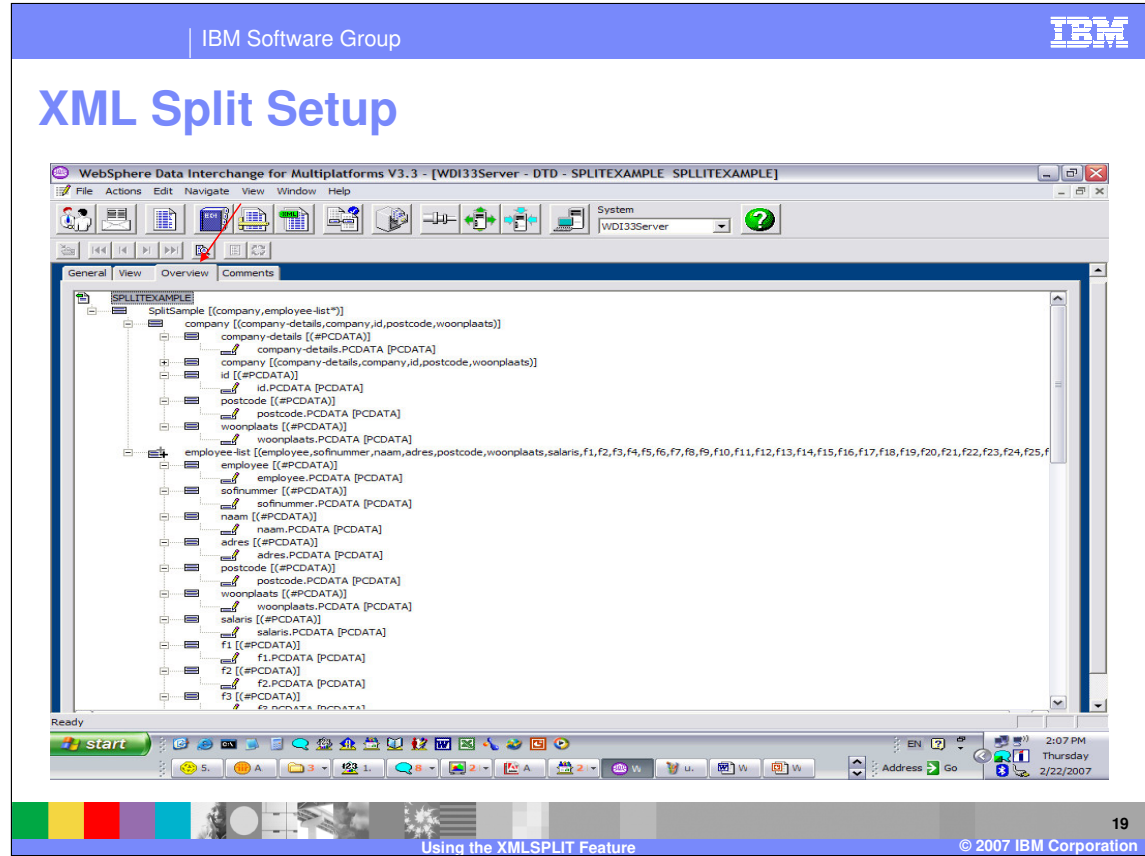

To avoid typing mistakes, you can move to the Overview Tab and select the Document Split values.

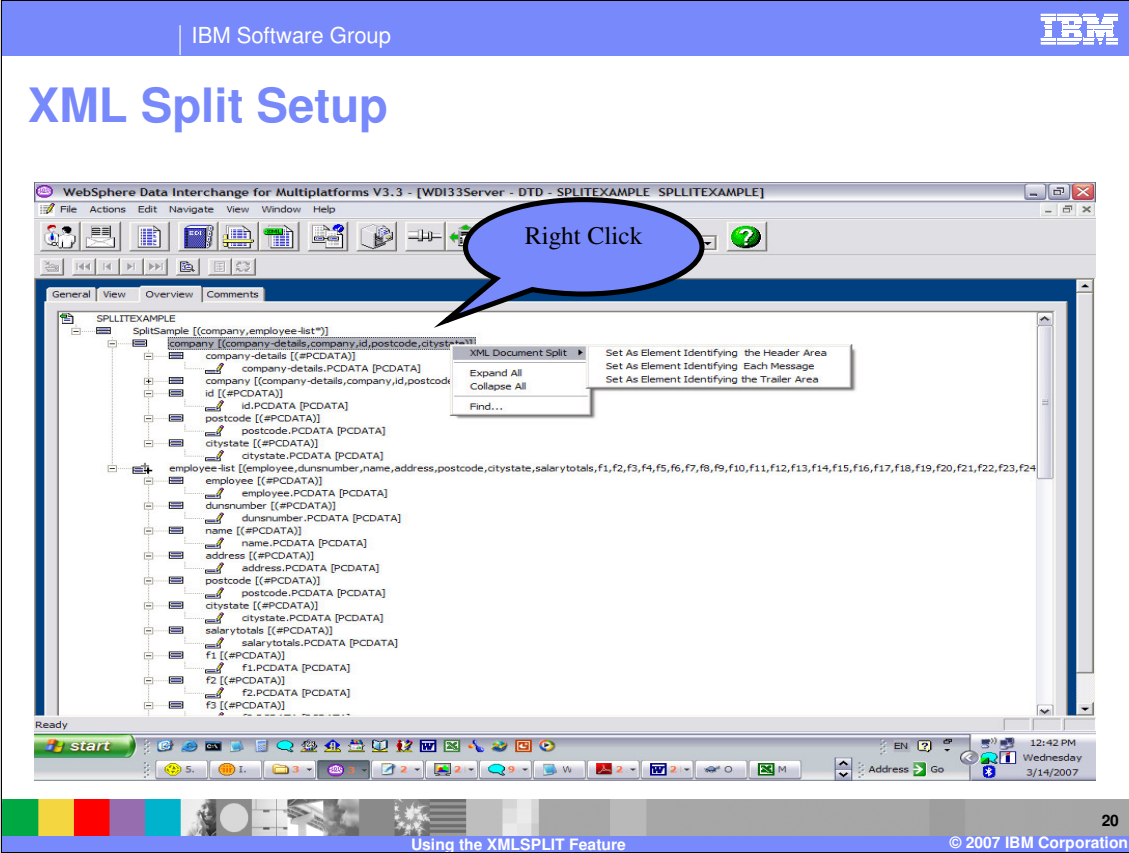

Right Click on the Compound element and select the XML Document Split. In our example, company is the Header area.

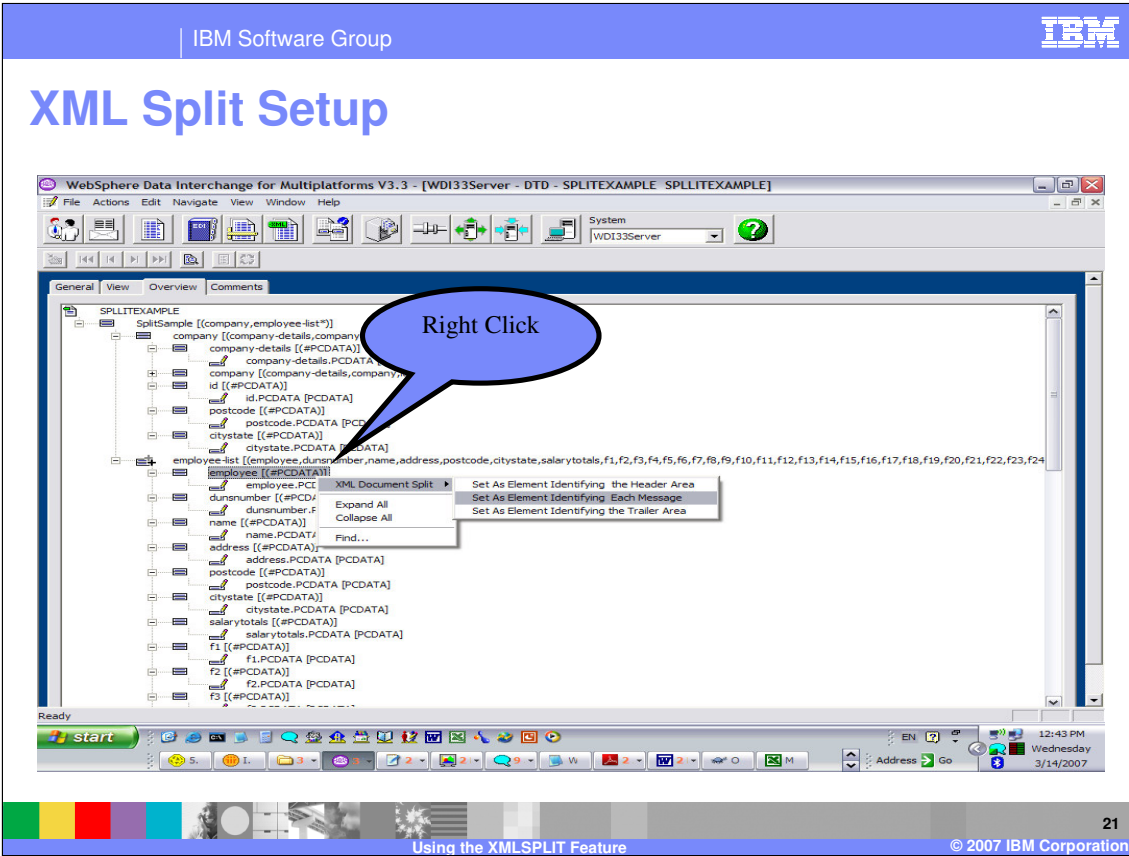

Employee is the element where we want to split the XML Document.

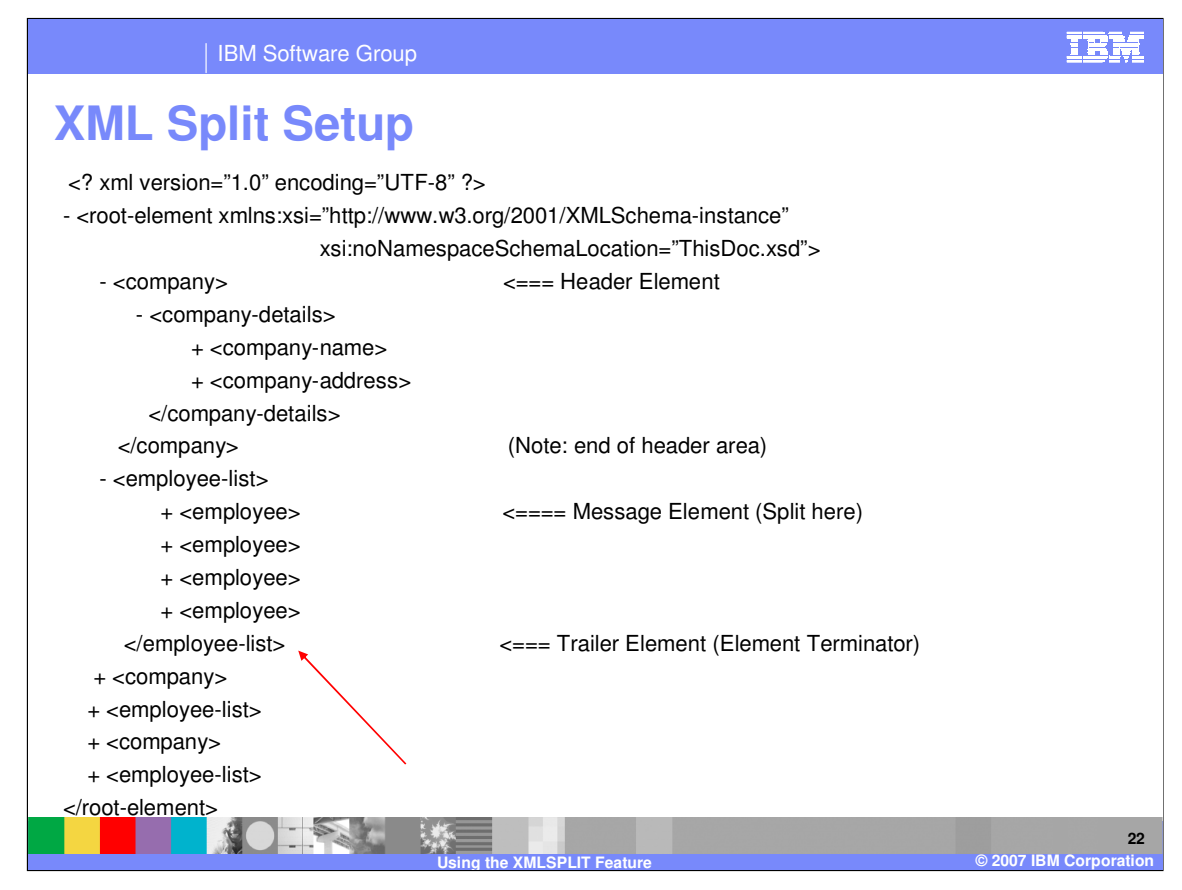

The element identifying the Trailer area is a terminating element.

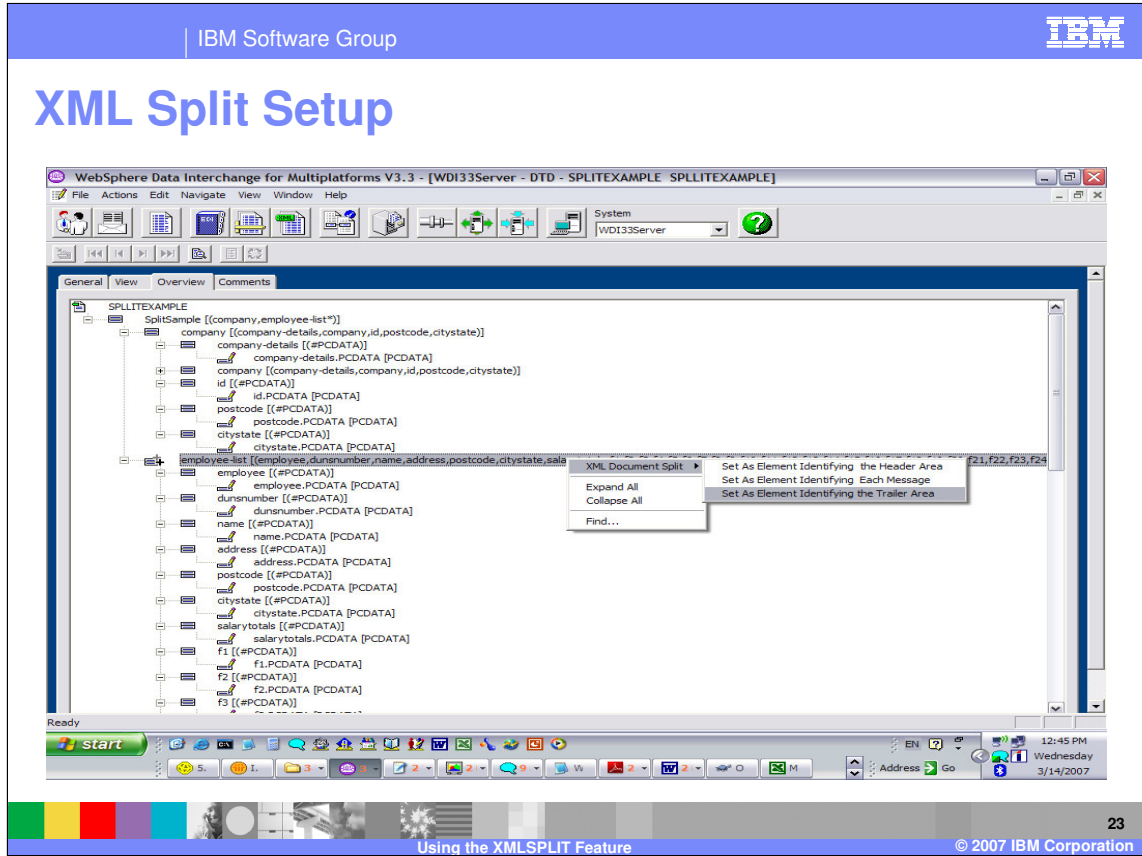

Identify the Trailer area. In our example the Trailer area is the terminating element for the employee-list element. The terminating elements are not displayed on the overview tab and are not selectable. To identify the terminating element we select the beginning element as the trailer area.

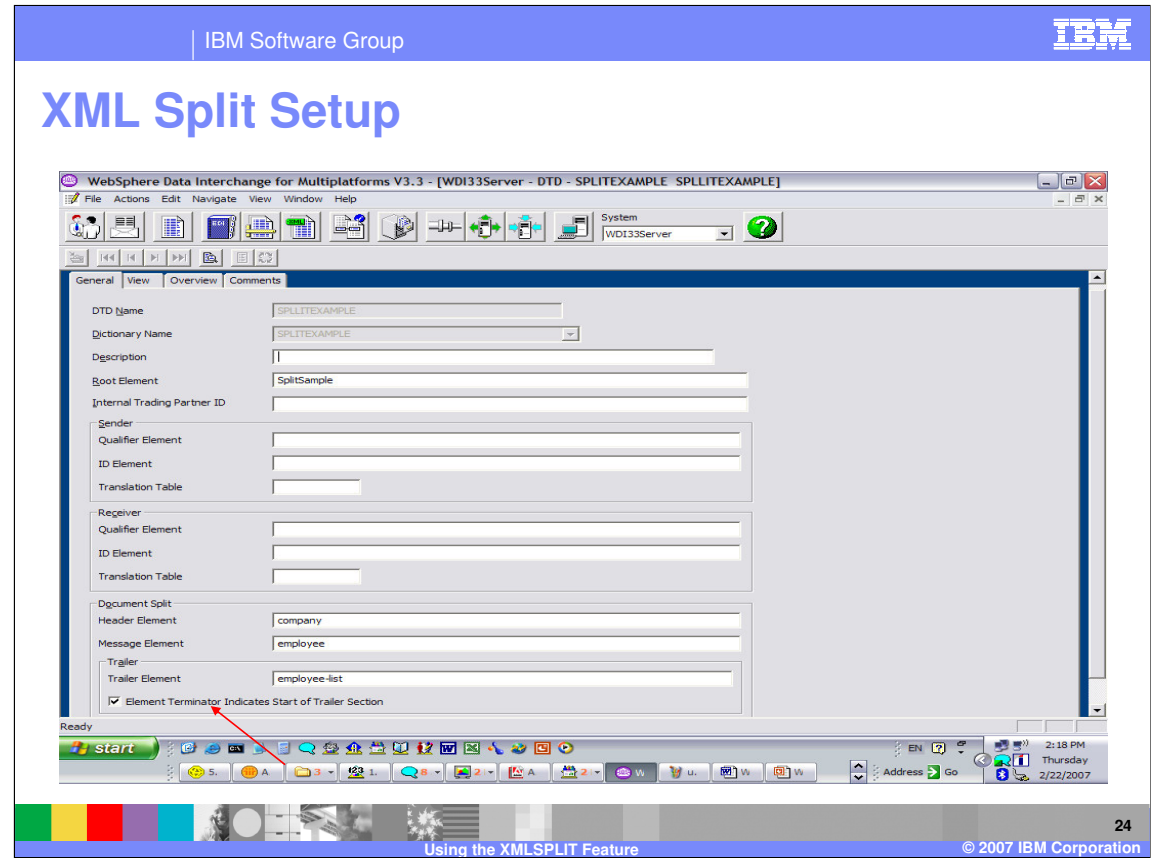

If we move back to the General Tab, the values selected on the Overview Tab have been set. If the element identifying the Trailer Area is a terminating element, the flag for this must be set.

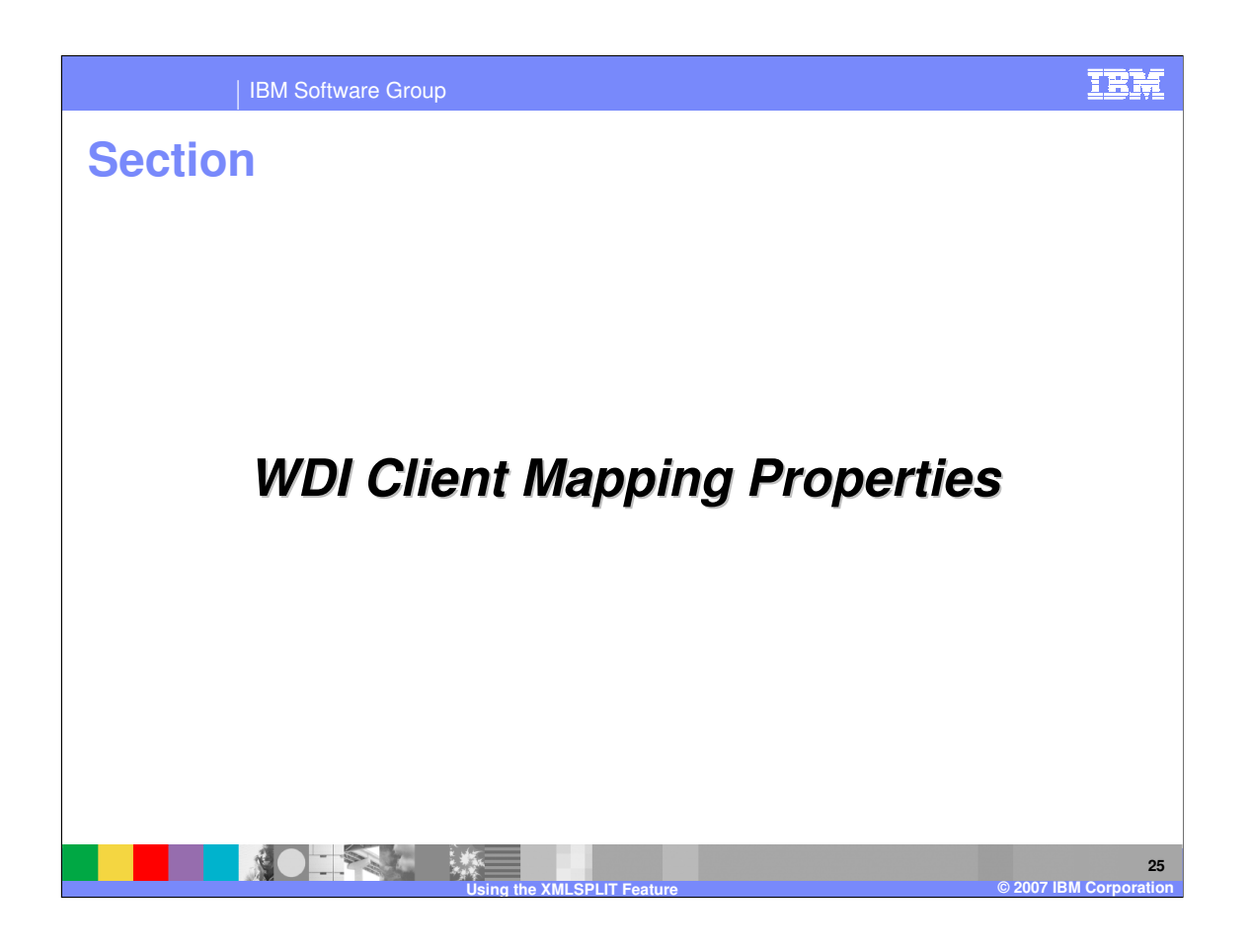

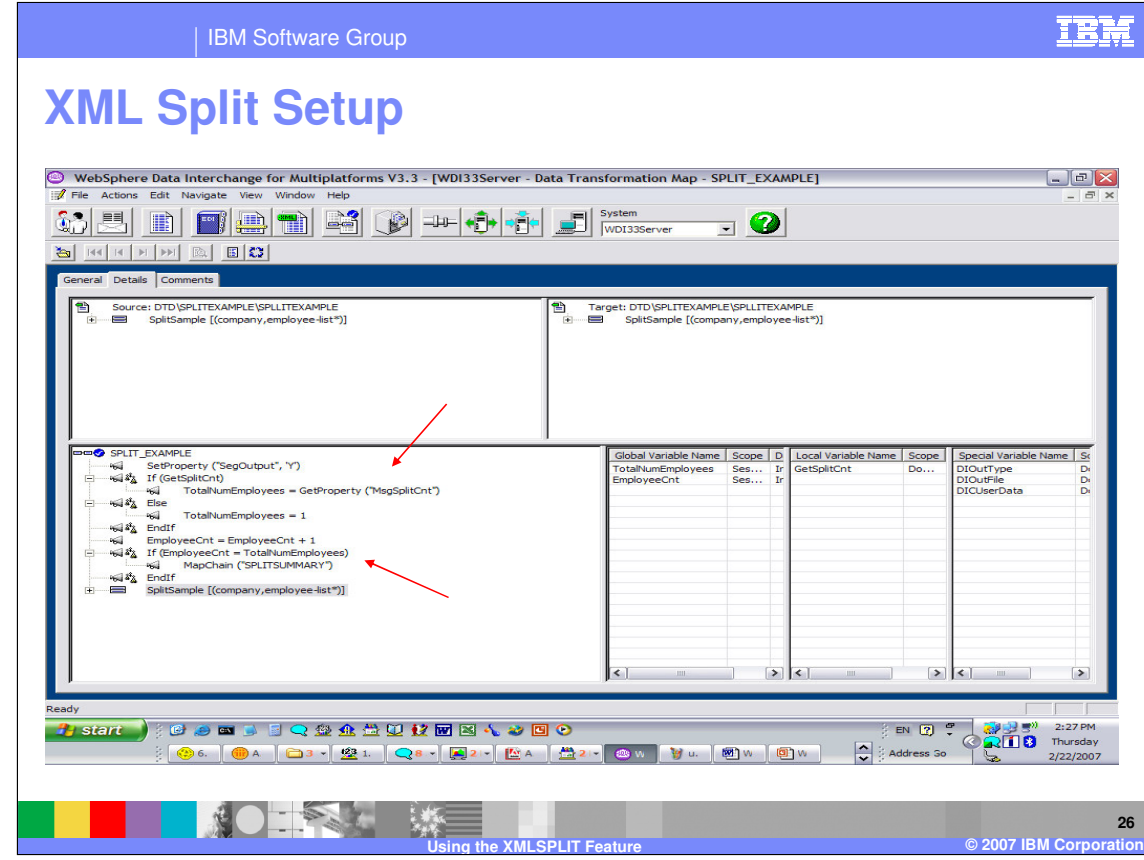

In the Mapping Functional area, mapping properties can be used as controls for special processing. For example, if a summary map should be executed when the splitting has completed.

There are 3 mapping properties that can be used during processing. InputMsgCnt is the number of messages processed. LastMsg will identify the last source input message. And MsgSplit identifies the number of split documents.

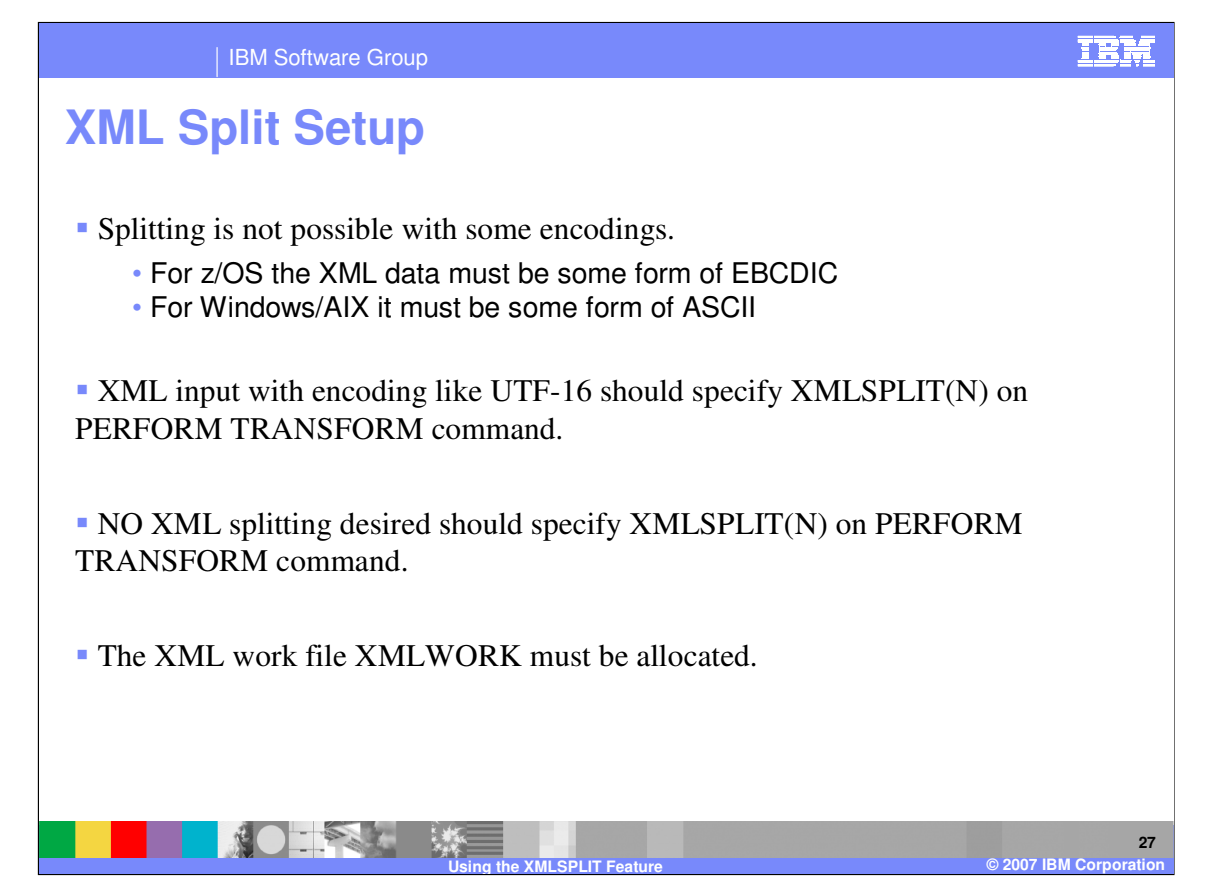

Since the Logical Message Adapter (LMA) is doing the XML splitting based on element names, Splitting is only possible for encodings native to the operating system. The LMA currently does not do any code page conversions for the split feature. XML input with encoding like UTF-16 should specify XMLSPLIT(N) on the PERFORM TRANSFORM command. This is because the Root element is extracted from the XML input data and a DTD/Schema lookup is done from the LMA to identify XML split element names. The XML work file must be allocated. This work file holds the re-constructed messages with each split. If you are not using XML split, you may want to specify XMLSPLIT(N). This bypasses the logic to scan the data and check the database to see if the Document split fields are defined for the DTD or schema. Skipping this check may slightly improve performance.

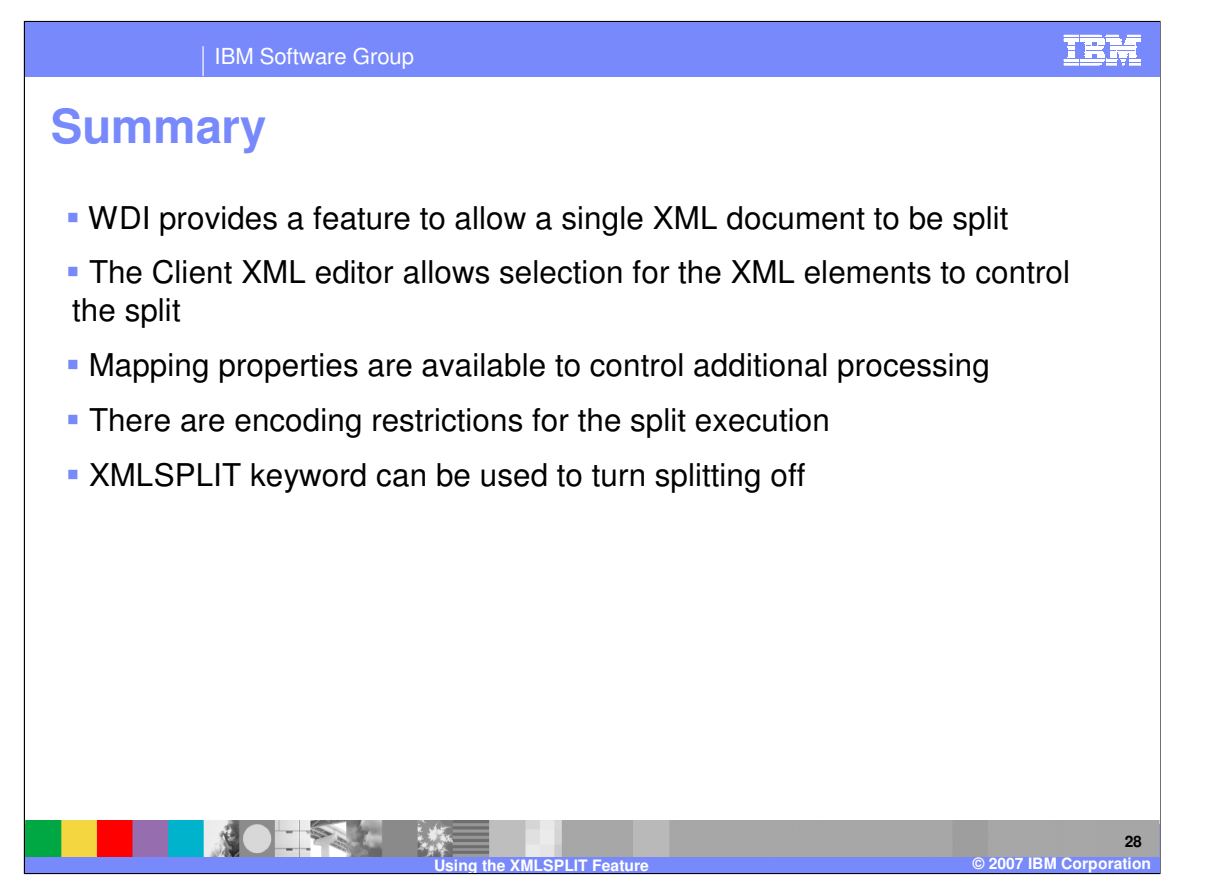

Options exist to split a single XML document based on a defined compound XML element and reconstructed before the document enters the Data Transformation message flow. There are restrictions on using the split function. The XMLSPLIT keyword can be used on the PERFORM command to turn off any processing for the XML split.

IBM Software Group

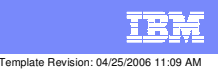

**Trademarks, copyrights, and disclaimers**

The following terms are trademarks or registered trademarks of International Business Machines Corporation in the United States, other countries, or both:

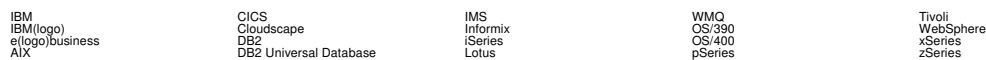

Java and all Java-based trademarks are trademarks of Sun Microsystems, Inc. in the United States, other countries, or both.

Microsoft, Windows, Windows NT, and the Windows logo are registered trademarks of Microsoft Corporation in the United States, other countries, or both.

Intel, ActionMedia, LANDesk, MMX, Pentium and ProShare are trademarks of Intel Corporation in the United States, other countries, or both.

UNIX is a registered trademark of The Open Group in the United States and other countries.

Linux is a registered trademark of Linus Torvalds.

Other company, product and service names may be trademarks or service marks of others.

Product data has been reviewed for accuracy as of the date of initial publication. Product data is subject to change without notice. This document could include technical inaccuracies or<br>fytographical errors. IBM may make

Information is provided "AS IS" without warranty of any kind. THE INFORMATION PROVIDED IN THIS DOCUMENT IS DISTRIBUTED "AS IS" WITHOUT ANY WORKEANTY, EITHER<br>EXPRESS OR IMPLIED. IBM EXPRESSLY DISCLAIMS ANY WARRANTIES OF MER

The provision of the information contained herein is not intended to, and does not, grant any right or license under any IBM patents or copyrights. Inquiries regarding patent or copyright<br>licenses should be made, in writin

IBM Director of Licensing IBM Corporation North Castle Drive Armonk, NY 10504-1785 U.S.A.

Performance is based on measurements and projections using standard BM obentual mean that will customer examples described to the mean that we are the secondicted as illustrations of how those customers are presented as il

© Copyright International Business Machines Corporation 2006. All rights reserved.

Note to U.S. Government Users - Documentation related to restricted rights-Use, duplication or disclosure is subject to restrictions set forth in GSA ADP Schedule Contract and IBM Corp.

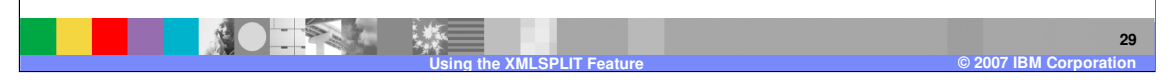